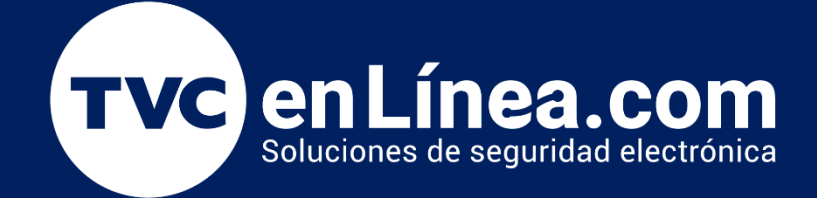

# **Guía Rápida Refuerzo de seguridad MQ**

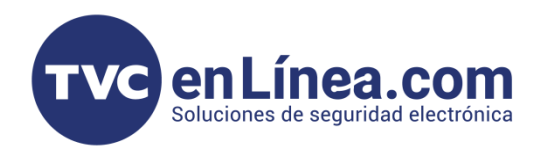

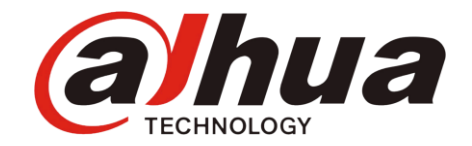

**Pasos a seguir**

Es necesario comunicarse previamente con el cliente. La operación de reemplazo detendrá el servicio de software y el costo estimado de la llamada durante todo el tiempo es de 15 a 20 minutos.

#### **1.Copie el paquete de refuerzo de seguridad al servidor remoto, ejemplo de la siguiente figura**

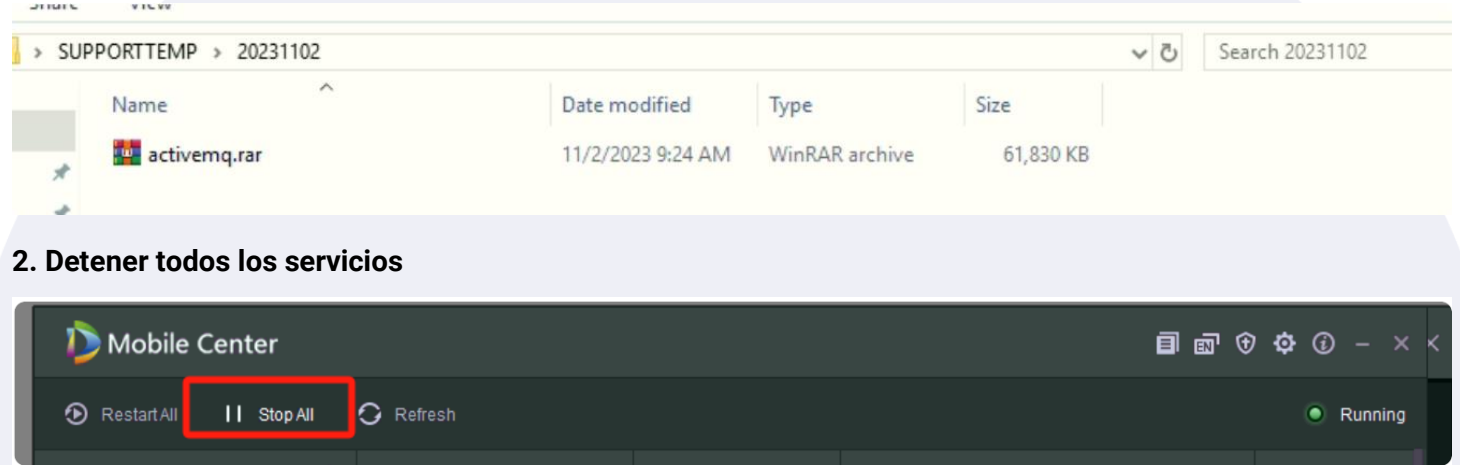

**3. Después de que se detenga el servicio, ingrese al siguiente directorio C:\Mobile Center\Server. Haga una copia de seguridad del antiguo directorio de archivos mq.**

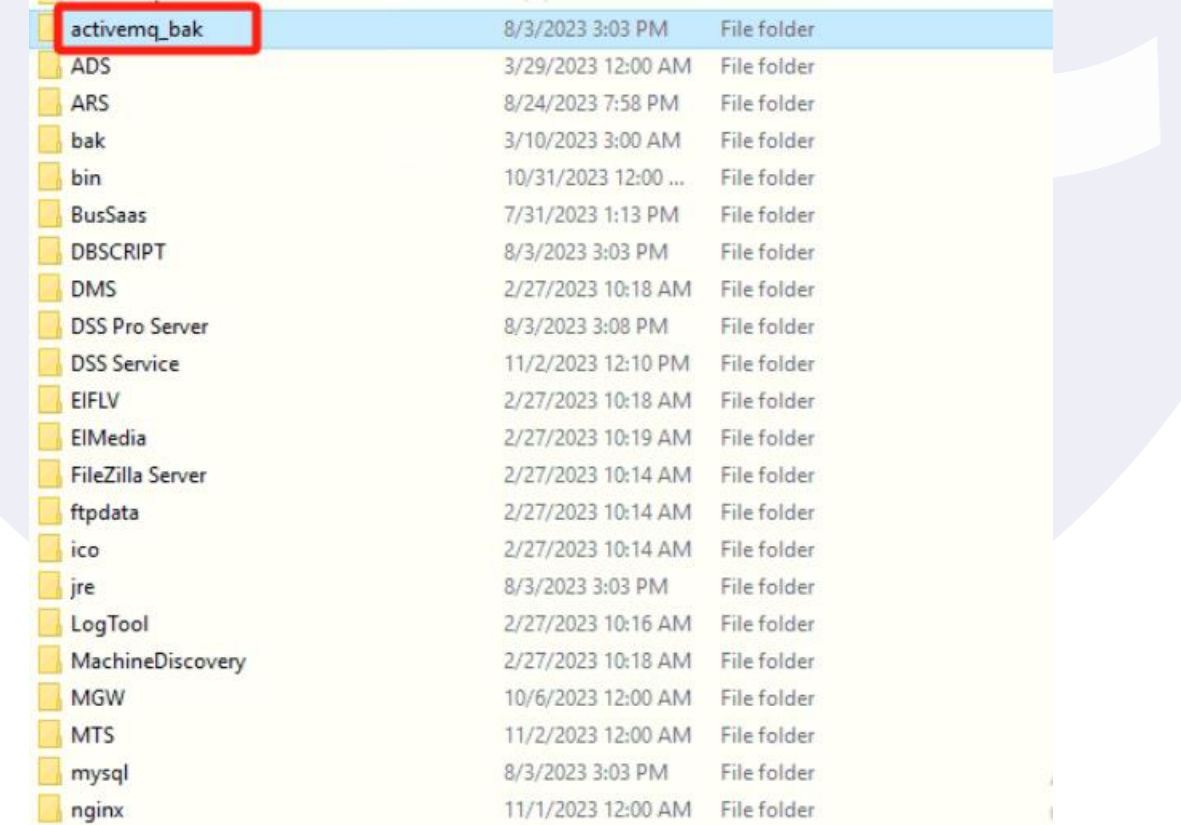

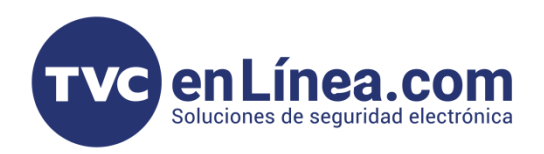

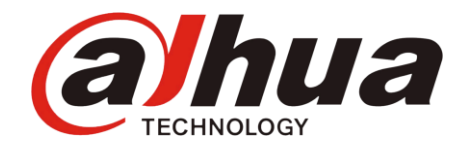

### **4. Coloque el paquete comprimido del mq reforzado en este directorio C:\Mobile Center\Server**

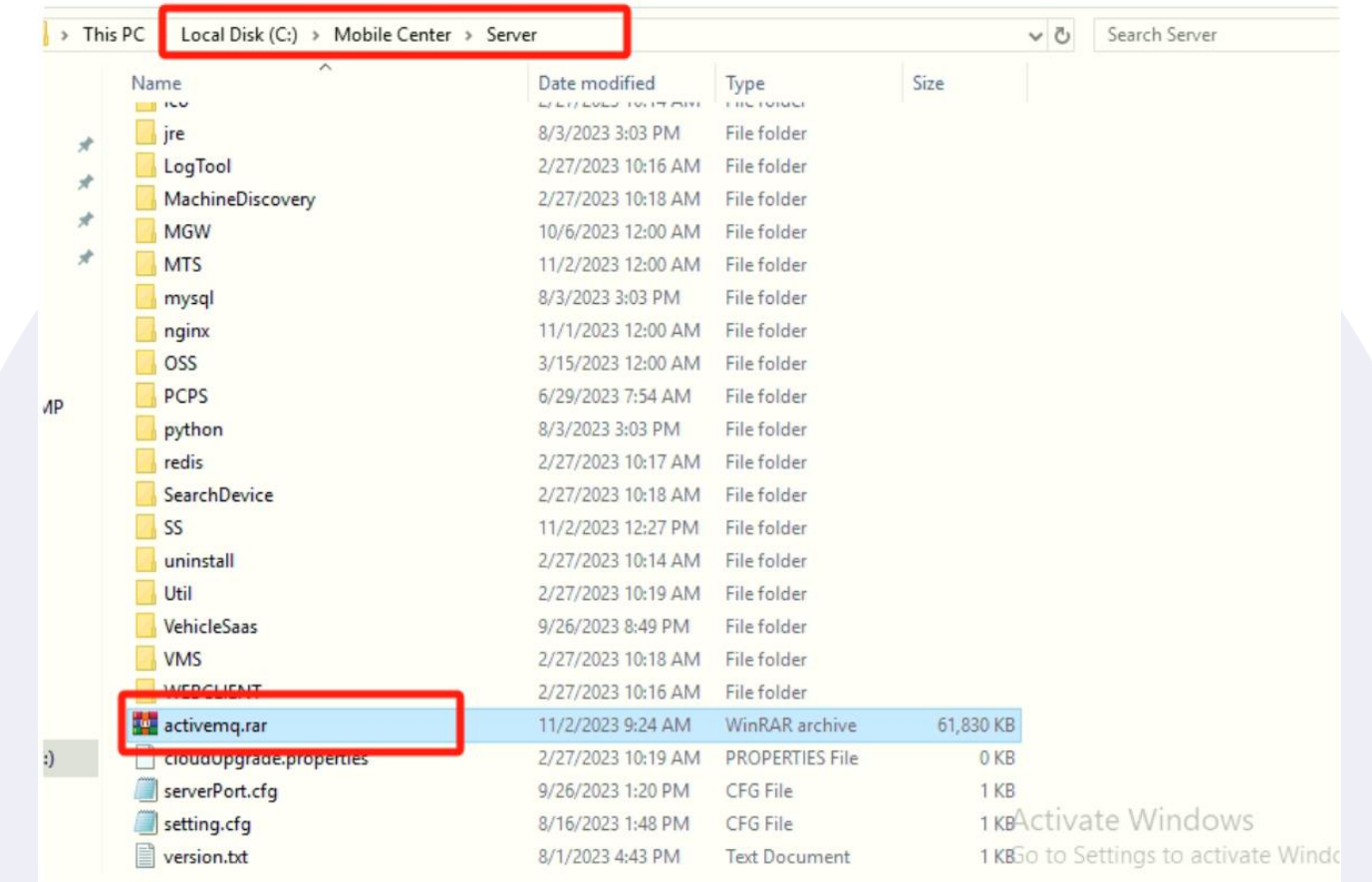

## **5.Descomprima activemq.zip, la estructura del directorio después de la descompresión es la siguiente, el nombre de la carpeta después de la descompresión debe ser activemq**

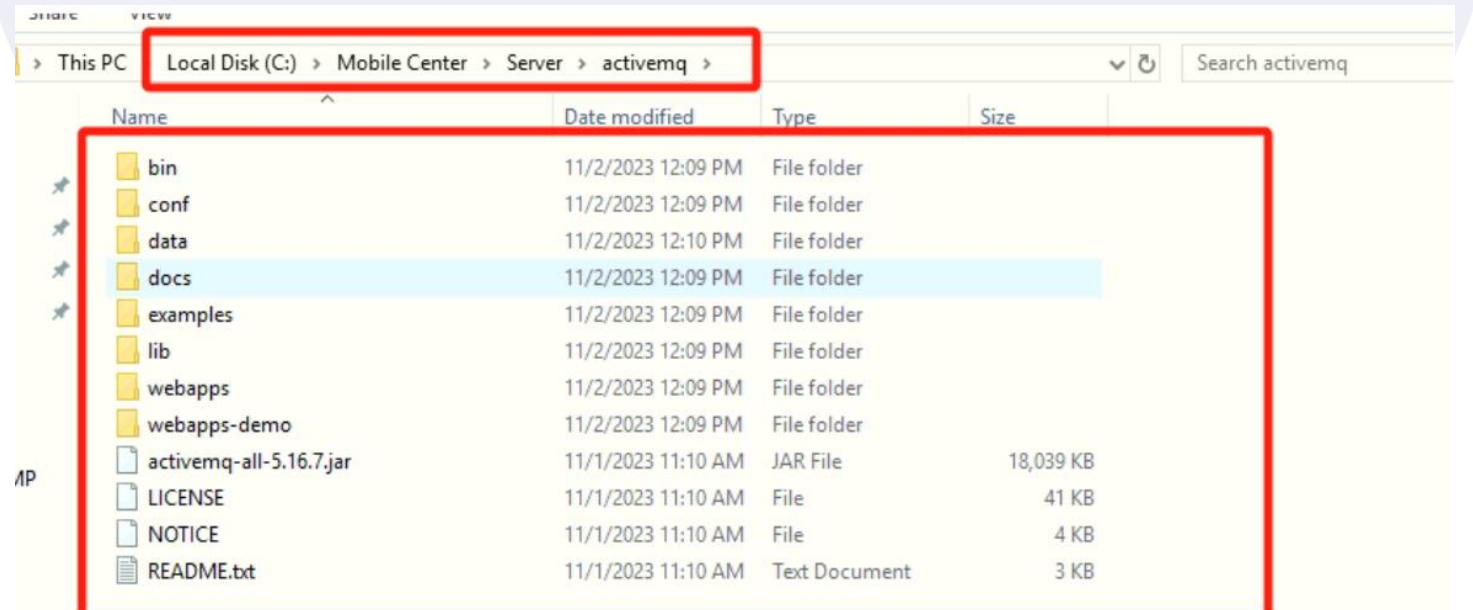

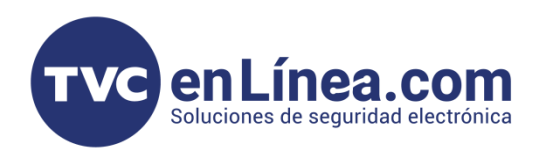

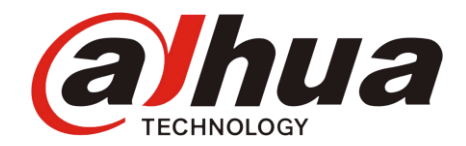

## **6.Reemplace el archivo de configuración de propiedades enc de credenciales en la carpeta activemq bak/ conf respaldada en el nuevo directorio activemq/conf.**

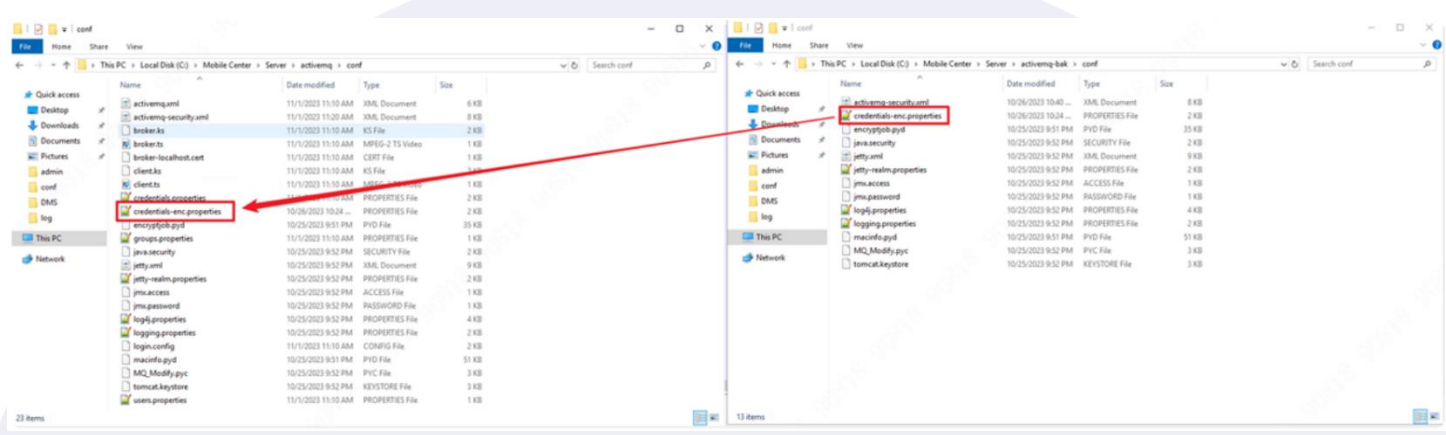

**7.Inicie todos los servicios, después del funcionamiento normal, pruebe si las funciones de vista previa, reproducción, posicionamiento en tiempo real y trayectoria son normales**

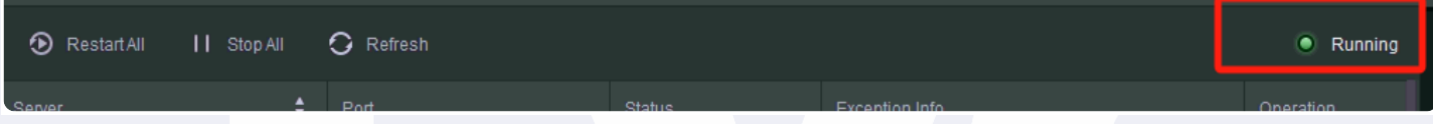

**8.Si hay problemas, restaure el archivo mq antiguo y comuníquese con sus colegas de soporte.**